## **OwnCloud**

## **Avatars**

Avatars are stored in

**/var/www/owncloud/data/avatars/<AA>/<BB>/<CCCCCCCCCCCCCCCCCCCCCCCCCC>** where **<AA><BB><CC..>** are hex values calculated from MD5 hash made from user name. To replace user avatar:

```
$ echo -n jankowalski | md5sum
ffac53b880657b1df520c6478ffeb1d2
```

```
cd /var/www/owncloud/data/avatars/ff/ac/53b880657b1df520c6478ffeb1d2
cp ?/newavatar.jpg avatar.jpg
chown www-data.www-data avatar.jpg
```
Then try to open avatar file using link:<https://my.oc.com/avatar/jankowalski/32> to get 32×32 avatar.

## **Redis**

Optional remove and purge PHP-APCU module. However OC docs recommends to keep it for local memcache, because it is faster than Redis.

```
sudo phpdismod apcu && sudo apt-get purge php-apcu -y
sudo apt-get install redis-server php-redis
sudo phpenmod redis
# restart PHP: php-fpm / Apache / Nginx
# Test module
php --ri redis
redis-server -v
| config.php
```

```
'memcache.local' => '\\OC\\Memcache\\Redis',
'filelocking.enabled' => 'true',
'memcache.distributed' => '\\OC\\Memcache\\Redis',
'memcache.locking' => '\\OC\\Memcache\\Redis',
'redis' =>
array (
  'host' \Rightarrow 'localhost',
  'port' => 6379,
```

```
'timeout' \Rightarrow 0,
   'dbindex' \Rightarrow 0,
),
```
From: <https://niziak.spox.org/wiki/> - **niziak.spox.org**

Permanent link: **<https://niziak.spox.org/wiki/sw:owncloud>**

Last update: **2020/04/29 21:23**

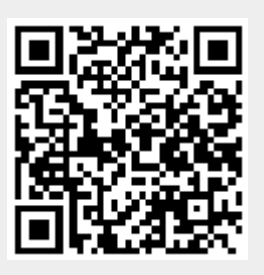